# Veritas Storage Foundation<sup>™</sup> for Sybase ASE CE 6.0.1 Release Notes - Solaris

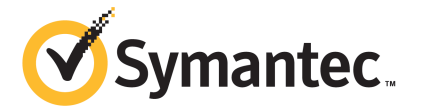

# Veritas Storage Foundation<sup>™</sup> for Sybase ASE CE Release Notes

The software described in this book is furnished under a license agreement and may be used only in accordance with the terms of the agreement.

Product version: 6.0.1

Document version: 6.0.1 Rev 4

#### Legal Notice

Copyright © 2015 Symantec Corporation. All rights reserved.

Symantec, the Symantec Logo, the Checkmark Logo, Veritas, Veritas Storage Foundation, CommandCentral, NetBackup, Enterprise Vault, and LiveUpdate are trademarks or registered trademarks of Symantec Corporation or its affiliates in the U.S. and other countries. Other names may be trademarks of their respective owners.

The product described in this document is distributed under licenses restricting its use, copying, distribution, and decompilation/reverse engineering. No part of this document may be reproduced in any form by any means without prior written authorization of Symantec Corporation and its licensors, if any.

THE DOCUMENTATION IS PROVIDED "AS IS" AND ALL EXPRESS OR IMPLIED CONDITIONS, REPRESENTATIONS AND WARRANTIES, INCLUDING ANY IMPLIED WARRANTY OF MERCHANTABILITY, FITNESS FOR A PARTICULAR PURPOSE OR NON-INFRINGEMENT, ARE DISCLAIMED, EXCEPT TO THE EXTENT THAT SUCH DISCLAIMERS ARE HELD TO BE LEGALLY INVALID. SYMANTEC CORPORATION SHALL NOT BE LIABLE FOR INCIDENTAL OR CONSEQUENTIAL DAMAGES IN CONNECTION WITH THE FURNISHING, PERFORMANCE, OR USE OF THIS DOCUMENTATION. THE INFORMATION CONTAINED IN THIS DOCUMENTATION IS SUBJECT TO CHANGE WITHOUT NOTICE.

The Licensed Software and Documentation are deemed to be commercial computer software as defined in FAR 12.212 and subject to restricted rights as defined in FAR Section 52.227-19 "Commercial Computer Software - Restricted Rights" and DFARS 227.7202, "Rights in Commercial Computer Software or Commercial Computer Software Documentation", as applicable, and any successor regulations. Any use, modification, reproduction release, performance, display or disclosure of the Licensed Software and Documentation by the U.S. Government shall be solely in accordance with the terms of this Agreement.

Symantec Corporation 350 Ellis Street Mountain View, CA 94043

<http://www.symantec.com>

# Technical Support

Symantec Technical Support maintains support centers globally. Technical Support's primary role is to respond to specific queries about product features and functionality. The Technical Support group also creates content for our online Knowledge Base. The Technical Support group works collaboratively with the other functional areas within Symantec to answer your questions in a timely fashion. For example, the Technical Support group works with Product Engineering and Symantec Security Response to provide alerting services and virus definition updates.

Symantec's support offerings include the following:

- A range of support options that give you the flexibility to select the right amount of service for any size organization
- Telephone and/or Web-based support that provides rapid response and up-to-the-minute information
- Upgrade assurance that delivers software upgrades
- Global support purchased on a regional business hours or 24 hours a day, 7 days a week basis
- Premium service offerings that include Account Management Services

For information about Symantec's support offerings, you can visit our website at the following URL:

#### [www.symantec.com/business/support/index.jsp](http://www.symantec.com/business/support/index.jsp)

All support services will be delivered in accordance with your support agreement and the then-current enterprise technical support policy.

### Contacting Technical Support

Customers with a current support agreement may access Technical Support information at the following URL:

#### [www.symantec.com/business/support/contact\\_techsupp\\_static.jsp](http://www.symantec.com/business/support/contact_techsupp_static.jsp)

Before contacting Technical Support, make sure you have satisfied the system requirements that are listed in your product documentation. Also, you should be at the computer on which the problem occurred, in case it is necessary to replicate the problem.

When you contact Technical Support, please have the following information available:

- Product release level
- Hardware information
- Available memory, disk space, and NIC information
- Operating system
- Version and patch level
- Network topology
- Router, gateway, and IP address information
- Problem description:
	- Error messages and log files
	- Troubleshooting that was performed before contacting Symantec
	- Recent software configuration changes and network changes

## Licensing and registration

If your Symantec product requires registration or a license key, access our technical support Web page at the following URL:

[www.symantec.com/business/support/](http://www.symantec.com/business/support/)

#### Customer service

Customer service information is available at the following URL:

[www.symantec.com/business/support/](http://www.symantec.com/business/support/)

Customer Service is available to assist with non-technical questions, such as the following types of issues:

- Questions regarding product licensing or serialization
- Product registration updates, such as address or name changes
- General product information (features, language availability, local dealers)
- Latest information about product updates and upgrades
- Information about upgrade assurance and support contracts
- Information about the Symantec Buying Programs
- Advice about Symantec's technical support options
- Nontechnical presales questions
- Issues that are related to CD-ROMs or manuals

#### Support agreement resources

If you want to contact Symantec regarding an existing support agreement, please contact the support agreement administration team for your region as follows:

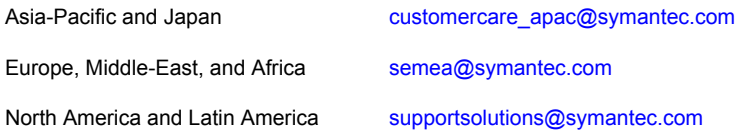

#### Documentation

Product guides are available on the media in PDF format. Make sure that you are using the current version of the documentation. The document version appears on page 2 of each guide. The latest product documentation is available on the Symantec website.

#### <https://sort.symantec.com/documents>

Your feedback on product documentation is important to us. Send suggestions for improvements and reports on errors or omissions. Include the title and document version (located on the second page), and chapter and section titles of the text on which you are reporting. Send feedback to:

#### [doc\\_feedback@symantec.com](mailto:doc_feedback@symantec.com)

For information regarding the latest HOWTO articles, documentation updates, or to ask a question regarding product documentation, visit the Storage and Clustering Documentation forum on Symantec Connect.

[https://www-secure.symantec.com/connect/storage-management/](https://www-secure.symantec.com/connect/storage-management/forums/storage-and-clustering-documentation) [forums/storage-and-clustering-documentation](https://www-secure.symantec.com/connect/storage-management/forums/storage-and-clustering-documentation)

# About Symantec Connect

Symantec Connect is the peer-to-peer technical community site for Symantec's enterprise customers. Participants can connect and share information with other product users, including creating forum posts, articles, videos, downloads, blogs and suggesting ideas, as well as interact with Symantec product teams and Technical Support. Content is rated by the community, and members receive reward points for their contributions.

<http://www.symantec.com/connect/storage-management>

# Veritas Storage Foundation for Sybase ASE CE Release Notes

This document includes the following topics:

- About this [document](#page-6-0)
- [Component](#page-7-0) product release notes
- About Veritas Storage [Foundation](#page-7-1) for Sybase ASE CE
- About Symantec [Operations](#page-9-0) Readiness Tools
- Important release [information](#page-10-0)
- Changes [introduced](#page-10-1) in SF Sybase CE 6.0.1
- **System [requirements](#page-12-0)**
- SF [Sybase](#page-15-0) CE: Issues fixed in 6.0.1
- <span id="page-6-0"></span>**[Known](#page-15-1) issues**
- **Software [limitations](#page-23-0)**
- **[Documentation](#page-25-0)**

# About this document

This document provides important information about Veritas Storage Foundation for Sybase ASE CE (SF Sybase CE) version 6.0.1 for Solaris. Review this entire document before you install or upgrade SF Sybase CE.

The information in the Release Notes supersedes the information provided in the product documents for SF Sybase CE.

This is "Document version: 6.0.1 Rev 4" of the *Veritas Storage Foundation for Sybase ASE CE Release Notes*. Before you start, make sure that you are using the latest version of this guide. The latest product documentation is available on the Symantec Web site at:

<span id="page-7-0"></span><https://sort.symantec.com/documents>

# Component product release notes

In addition to reading this Release Notes document, review the component product release notes before installing the product.

Product guides are available at the following location on the software media in PDF formats:

#### /docs/*product\_name*

Symantec recommends copying the files to the /opt/VRTS/docs directory on your system.

This release includes the following component product release notes:

- *Veritas Storage Foundation Release Notes* (6.0.1)
- <span id="page-7-1"></span>■ *Veritas Cluster Server Release Notes* (6.0.1)
- *Veritas Storage Foundation Cluster File System High Availability Release Notes* (6.0.1)

# About Veritas Storage Foundation for Sybase ASE CE

Veritas Storage Foundation™ for Sybase® Adaptive Server Enterprise Cluster Edition (SF Sybase CE) by Symantec leverages proprietary storage management and high availability technologies to enable robust, manageable, and scalable deployment of Sybase ASE CE on UNIX platforms. The solution uses cluster file system technology that provides the dual advantage of easy file system management as well as the use of familiar operating system tools and utilities in managing databases.

SF Sybase CE integrates existing Symantec storage management and clustering technologies into a flexible solution which administrators can use to:

■ Create a standard toward application and database management in data centers. SF Sybase CE provides flexible support for many types of applications and databases.

- Set up an infrastructure for Sybase ASE CE that simplifies database management while fully integrating with Sybase ASE CE clustering solution.
- Apply existing expertise of Symantec technologies toward this product.

The solution stack comprises the Veritas Cluster Server (VCS), Veritas Cluster Volume Manager (CVM), Veritas Cluster File System (CFS), and Veritas Storage Foundation, which includes the base Veritas Volume Manager (VxVM) and Veritas File System (VxFS).

# Benefits of SF Sybase CE

SF Sybase CE provides the following benefits:

- Use of a generic clustered file system (CFS) technology or a local file system (VxFS) technology for storing and managing Sybase ASE CE installation binaries.
- Support for file system-based management. SF Sybase CE provides a generic clustered file system technology for storing and managing Sybase ASE CE data files as well as other application data.
- Use of Cluster File System (CFS) for the Sybase ASE CE quorum device.
- Support for a standardized approach toward application and database management. A single-vendor solution for the complete SF Sybase CE software stack lets you devise a standardized approach toward application and database management. Further, administrators can apply existing expertise of Veritas technologies toward SF Sybase CE.
- Easy administration and monitoring of SF Sybase CE clusters using Veritas Operations Manager.
- Enhanced scalability and availability with access to multiple Sybase ASE CE instances per database in a cluster.
- Prevention of data corruption in split-brain scenarios with robust SCSI-3 Persistent Reservation (PR) based I/O fencing.
- Support for sharing all types of files, in addition to Sybase ASE CE database files, across nodes.
- Increased availability and performance using Veritas Dynamic Multi-Pathing (DMP). DMP provides wide storage array support for protection from failures and performance bottlenecks in the Host Bus Adapters (HBAs) and Storage Area Network (SAN) switches.
- Fast disaster recovery with minimal downtime and interruption to users. Users can transition from a local high availability site to a wide-area disaster recovery environment with primary and secondary sites. If a node fails, clients that are attached to the failed node can reconnect to a surviving node and resume access

to the shared database. Recovery after failure in the SF Sybase CE environment is far quicker than recovery for a failover database.

<span id="page-9-0"></span>■ Support for block-level replication using VVR.

# About Symantec Operations Readiness Tools

Symantec [Operations](https://sort.symantec.com) Readiness Tools (SORT) is a Web site that automates and simplifies some of the most time-consuming administrative tasks. SORT helps you manage your datacenter more efficiently and get the most out of your Symantec products.

SORT can help you do the following:

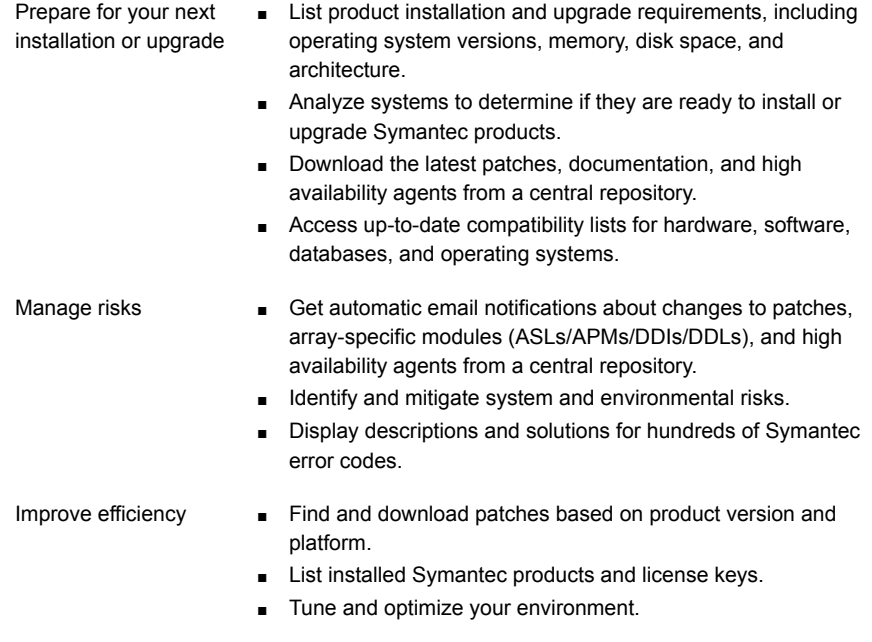

Note: Certain features of SORT are not available for all products. Access to SORT is available at no extra cost.

To access SORT, go to:

[https://sort.symantec.com](https://sort.symantec.com/)

# Important release information

- <span id="page-10-0"></span>■ For important updates regarding this release, review the Late-Breaking News TechNote on the Symantec Technical Support website: <http://www.symantec.com/docs/TECH164885>
- For the latest patches available for this release, go to: <https://sort.symantec.com/>
- The hardware compatibility list contains information about supported hardware and is updated regularly. For the latest information on supported hardware visit the following URL:

<http://www.symantec.com/docs/TECH170013>

<span id="page-10-1"></span>Before installing or upgrading Storage Foundation and High Availability Solutions products, review the current compatibility list to confirm the compatibility of your hardware and software.

# Changes introduced in SF Sybase CE 6.0.1

This section lists the changes in Veritas Storage Foundation for Sybase ASE CE 6.0.1.

# New versioning process for SFHA Solutions products

Symantec made some changes to simplify the versioning process to ensure that customers have a unified experience when it comes to deploying our different products across Storage, Availability, Backup, Archiving and Enterprise Security products. With this change, all the products will have a 3 digit version. In complying with this approach, the current SFHA Solutions release is available as version 6.0.1.

# New directory location for the documentation on the software media

The PDF files of the product documentation are now located in the /docs directory on the software media. Within the /docs directory are subdirectories for each of the bundled products, which contain the documentation specific to that product. The sfha solutions directory contains documentation that applies to all products.

# Changes related to installation and upgrades

The product installer includes the following changes in 6.0.1.

## Locally-installed installation and uninstallation scripts now include the release version

When you run local scripts (/opt/VRTS/install) to configure Veritas products, the names of the installed scripts now include the release version.

Note: If you install your Veritas product from the install media, continue to run the installsfsybasece command without including the release version.

To run the script from the installed binaries, run the installsfsybasece*<version>* command.

Where *<version>* is the current release version with no periods or spaces.

For example, to configure the 6.0.1 version of your product, run this command:

# **/opt/VRTS/install/installsfsybasece***601* **-configure**

## VxVM private region backup pre-checks for disk groups prior to upgrade

The installer verifies that recent backups of configuration files of all the disk groups in VxVM private region have been saved in the  $/etc/vx/cbr/bk$  directory prior to doing an upgrade. If not, a warning message is displayed.

Warning: Backup /etc/vx/cbr/bk directory.

### Additional installation postcheck options

The postcheck option has been enhanced to include additional checks.

You can use the installer's post-check option to perform the following checks:

- General checks for all products.
- Checks for Volume Manager (VM).
- Checks for File System (FS).
- Checks for Cluster File System (CFS).

### Support for tunables file templates

You can use the installer to create a tunables file template. If you start the installer with the -tunables option, you see a list of all supported tunables, and the location of the tunables file template.

# Enhancement to the CoordPoint agent

The CoordPoint agent monitors changes to the Coordinator Disk Group constitution, such as when a disk is deleted from the Coordinator Disk Group due to accidental execution of a VxVM administrative command or if the VxVM private region of a disk is corrupted.

The agent performs detailed monitoring on the CoordPoint resource and reports faults. You can tune the frequency of the detailed monitoring by setting the LevelTwoMonitorFreq attribute introduced in this release. For example, if you set this attribute to 5, the agent monitors the Coordinator Disk Group constitution in every fifth monitor cycle.

For more information on the CoordPoint agent, see the *Veritas Cluster Server Bundled Agents Reference Guide*.

For information on configuring the CoordPoint agent using script-based installer and manually configuring the CoordPoint agent to monitor coordinator disks, see the *Veritas Cluster Server Installation Guide*.

<span id="page-12-0"></span>For more information on replacing I/O fencing coordinator disks or coordinator diskgroup when the cluster is online, see the *Veritas Cluster Server Administrator's Guide*.

# System requirements

This section describes the system requirements for this release.

# Important preinstallation information

Before you install SF Sybase CE, make sure you have reviewed the following information:

- Hardware compatibility list for information about supported hardware: <http://www.symantec.com/docs/TECH170013>
- Sybase ASE CE documentation for additional requirements pertaining to your version of Sybase ASE CE.

# Hardware requirements

[Table](#page-13-0) 1-1 lists the hardware requirements for SF Sybase CE.

| <b>Item</b>                                   |                                                                                                    |
|-----------------------------------------------|----------------------------------------------------------------------------------------------------|
|                                               | <b>Description</b>                                                                                                    |
| SF Sybase CE<br>systems                       | Two to four systems with two or more CPUs.                                                                                                    |
|                                               | For details on the additional requirements for Sybase ASE CE, see the<br>Sybase ASE CE documentation.                                                                                                    |
| DVD drive                                     | A DVD drive on one of the nodes in the cluster.                                                                                                    |
| Disk space                                    | You can evaluate your systems for available disk space by running the<br>product installation program. Navigate to the product directory on the<br>product disc and run the following command:                                                        |
|                                               | ./installsfsybasece -precheck node name<br>#                                                                                                    |
|                                               | For details on the additional space that is required for Sybase ASE CE,<br>see the Sybase ASE CE documentation.                                                                                                    |
| <b>RAM</b>                                    | Each SF Sybase CE system requires at least 2 GB.                                                                                                    |
| <b>Network</b>                                | Two or more private links and one public link.                                                                                                    |
|                                               | Links must be 100BaseT or gigabit Ethernet directly linking each node<br>to the other node to form a private network that handles direct<br>inter-system communication. These links must be of the same type;<br>you cannot mix 100BaseT and gigabit. |
|                                               | Symantec recommends gigabit Ethernet using enterprise-class switches<br>for the private links.                                                                                                    |
|                                               | You can also configure aggregated interfaces.                                                                                                    |
| Fiber Channel or<br>SCSI host bus<br>adapters | At least one additional SCSI or Fibre Channel Host Bus Adapter per<br>system for shared data disks.                                                                                                    |

<span id="page-13-0"></span>Table 1-1 Hardware requirements for basic clusters

# Supported Solaris operating systems

<span id="page-13-1"></span>This section lists the supported operating systems for this release of Veritas products. For current updates, visit the Symantec Operation Readiness Tools Installation and Upgrade page: [https://sort.symantec.com/land/install\\_and\\_upgrade](https://sort.symantec.com/land/install_and_upgrade).

[Table](#page-13-1) 1-2 shows the supported operating systems for this release.

| .                        |                     |                 |  |  |  |
|--------------------------|---------------------|-----------------|--|--|--|
| <b>Operating systems</b> | <b>Levels</b>       | <b>Chipsets</b> |  |  |  |
| Solaris 10               | Update 8, 9, and 10 | SPARC           |  |  |  |

Table 1-2 Supported operating systems

# Supported Sybase ASE CE releases

SF Sybase CE supports Sybase ASE CE 15.5 only at time of publication.

For the latest information on the supported Sybase ASE CE database versions, see the following Technical Support TechNote:

<http://www.symantec.com/docs/DOC4848>

See the Sybase ASE CE documentation for more information.

# Supported SF Sybase CE configurations

The following Sybase configuration options are required in an SF Sybase CE environment:

- Set SF Sybase CE fencing to "sybase" mode.
- Configure Sybase private networks on LLT links
- Set Sybase cluster membership to "vcs" mode.
- Configure Sybase instances under VCS control.

# Veritas File System requirements

Veritas File System requires that the values of the Solaris variables lwp default stksize and svc default stksize are at least 0x6000. When you install the Veritas File System package,  $VRTSvxfs$ , the VRTSvxfs packaging scripts check the values of these variables in the kernel. If the values are less than the required values, VRTSvxfs increases the values and modifies the /etc/system file with the required values. If the VRTSvxfs scripts increase the values, the installation proceeds as usual except that you must reboot and restart the installation program. A message displays if a reboot is required.

To avoid an unexpected need for a reboot, verify the values of the variables before installing Veritas File System. Use the following commands to check the values of the variables:

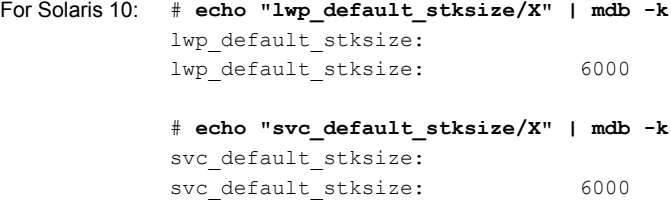

If the values shown are less than 6000, you can expect a reboot after installation.

Note: The default value of the svc default stksize variable is 0 (zero), which indicates that the value is set to the value of the  $\text{Lwp}\text{-}delta$  sefault stksize variable. In this case, no reboot is required, unless the value of the  $\text{Lwp}\$  default stksize variable is too small.

To avoid a reboot after installation, you can modify the /etc/system file with the appropriate values. Reboot the system prior to installing the packages. Add the following lines to the /etc/system file:

**For Solaris 10**: set lwp\_default\_stksize=0x6000 set rpcmod:svc default stksize=0x6000

# Supported replication technologies for global clusters

<span id="page-15-0"></span>SF Sybase CE supports the software replication technology Veritas Volume Replicator (VVR) for global cluster configurations.

# SF Sybase CE: Issues fixed in 6.0.1

This section covers the incidents that are fixed in SF Sybase CE 6.0.1.

# Issues fixed in SF Sybase CE 6.0.1

<span id="page-15-2"></span>[Table](#page-15-2) 1-3 lists the issues fixed in SF Sybase CE 6.0.1.

<span id="page-15-1"></span>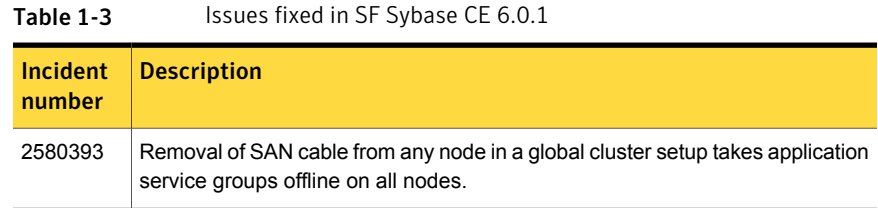

# Known issues

This section covers the known issues in this release.

# SF Sybase CE issues

This section lists the known issues in SF Sybase CE for this release.

## Sybase Agent Monitor times out (1592996)

Problem: The Sybase Agent Monitor has issues of timing out, in cases where qrmutil reports delay.

The Sybase Agent monitor times out, if qrmutil fails to report the status to the agent within the defined MonitorTimeout for the agent.

Solution: If any of the following configuration parameters for Sybase Database is increased, it will require a change in its MonitorTimeout value:

- quorum heartbeat interval (in seconds)
- Number of retries

If the above two parameters are changed, Symantec recommends that the MonitorTimeout be set to a greater value than the following: ((number of retries + 1) \* (quorum heartbeat interval)) + 5.

# Installer warning (151550)

Problem: During configuration of Sybase instance under VCS control, if the quorum device is on CFS and is not mounted, the following warning message appears on the installer screen:

```
Error: CPI WARNING V-9-40-5460 The quorum file
/qrmmnt/qfile cannot be accessed now. This may be due to a
file system not being mounted.
```
The above warning may be safely ignored.

# Unexpected node reboot while probing a Sybase resource in transition (1593605)

Problem: A node may reboot unexpectedly if the Sybase resource is probed while the resource is still in transition from an online to offline state.

Normally the monitor entry point for Sybase agent completes with 5-10 seconds. The monitor script for the Sybase agent uses the qrmutil binary provided by Sybase. During a monitor, if this utility takes longer time to respond, the monitor entry point will also execute for longer duration before returning status.

Resolution: During the transition time interval between online and offline, do not issue a probe for the Sybase resource, otherwise the node may reboot.

# Unexpected node reboot when invalid attribute is given (2567507)

Problem: A node may reboot unexpectedly if the Home, Version, or Server attributes are modified to invalid values while the Sybase resources are online in VCS.

Resolution: Avoid setting invalid values for the Home, Version, or Server attributes while the Sybase resources are online in VCS, to avoid panic of the node.

# AutoFailOver = 0 attribute absent in the sample files at

/etc/VRTSagents/ha/conf/Sybase (2615341)

Problem: AutoFailOver = 0 attribute is not present in the sample files at /etc/VRTSagents/ha/conf/Sybase.

Resolution: If you copy the main.cf file from the /etc/VRTSagents/ha/conf/Sybase location, add the AutoFailOver = 0 attribute to the binmnt and sybasece service groups.

# Bus error while stopping the ports (2358568)

Problem: When the hastop -local command or the hastop -all command is issued, the  $fuser -kill$  command is issued on the mounted Sybase mount point. This results in bus error and a core dump, though the ports stop cleanly.

Resolution: Before issuing the hastop -local command or the hastop -all command, ensure that the uafstartup. sh script is stopped, so that the fuser -kill command is not issued on the mounted Sybase mount point.

# Installation known issues

This section describes the known issues during installation and upgrade.

# Stopping the installer during an upgrade and then resuming the upgrade might freeze the service groups [2574731]

The service groups freeze due to upgrading using the product installer if you stopped the installer after the installer already stopped some of the processes and then resumed the upgrade.

#### **Workaround:**

You must unfreeze the service groups manually after the upgrade completes.

#### To unfreeze the service groups manually

1 List all the frozen service groups

```
# hagrp -list Frozen=1
```
- 2 Unfreeze all the frozen service groups:
	- # **haconf -makerw**
	- # **hagrp -unfreeze** *service\_group* **-persistent**
	- # **haconf -dump -makero**

## After Live Upgrade to Solaris 10 Update 10, boot from alternate boot environment may fail (2370250)

If your setup involves volumes in a shared disk group that are mounted as CFS in a cluster, then during Live Upgrade using the  $v_x$ lustart command from any supported Solaris version to Solaris 10 Update 10, boot from an alternate boot environment may fail.

**Workaround:** Run the vxlufinish command. Before rebooting the system, manually delete the entries of all the volumes of shared disks that are mounted as CFS in the /altroot.5.10/etc/vfstab directory.

# On Sparc, Live Upgrade from Solaris 9 to Solaris 10 Update 10 may fail (2424410)

On Sparc, Live Upgrade from Solaris 9 to Solaris 10 Update 10 may fail with the following error:

```
Generating file list.
Copying data from PBE <source.24429> to ABE <dest.24429>.
99% of filenames transferredERROR: Data duplication process terminated
unexpectedly.
ERROR: The output is </tmp/lucreate.13165.29314/lucopy.errors.29314>.
29794 Killed
Fixing zonepaths in ABE.
Unmounting ABE <dest.24429>.
100% of filenames transferredReverting state of zones in PBE
<source.24429>.
ERROR: Unable to copy file systems from boot environment <source.24429>
to BE <dest.24429>.
ERROR: Unable to populate file systems on boot environment <dest.24429>.
```

```
Removing incomplete BE <dest.24429>.
ERROR: Cannot make file systems for boot environment <dest.24429>.
```
This is a known issue with the Solaris lucreate command.

**Workaround:** Install Oracle patch 113280-10,121430-72 or higher before running vxlustart.

### Flash Archive installation not supported if the target system's root disk is encapsulated

Symantec does not support SF Sybase CE installation using Flash Archive if the target system's root disk is encapsulated.

Make sure that the target system's root disk is unencapsulated before starting the installation.

## On Solaris 10, a flash archive installed through JumpStart may cause a new system to go into maintenance mode on reboot (2379123)

If a Flash archive is created on a golden host with encapsulated root disks, when this Flash archive is installed onto another host through JumpStart, the new system may go to maintenance mode when you initially reboot it.

This problem is caused by the predefined root disk mirror in the Flash archive. When the archive is applied to a clone system, which may have different hard drives, the newly cloned system may get stuck at root disk mirroring during reboot.

**Workaround:** Create the Flash archive on a golden host with no encapsulated root disks. Run vxunroot to clean up the mirrored root disks before you create the Flash archive.

# The Configure Sybase ASE CE Instance in VCS option creates duplicate service groups for Sybase binary mount points (2560188)

The CPI installer does not check to see if Sybase binary mount points are already configured on systems, nor does it give an error message. It creates a duplicate service group for Sybase binary mount points.

This issue will be resolved in a later release.

## Veritas File System modules fail to unload during uninstall or upgrade if a break-off snapshot volume is created or reattached (2851403)

If a break-off snapshot volume is created or reattached on the system, the Veritas File System modules,  $v_{\text{xportal}}$  and  $v_{\text{xfs}}$ , may fail to unload during uninstall or upgrade. The situation occurs if the SmartMove feature is enabled, which is the default setting. When you use the installer to uninstall or upgrade, you may see a message similar to the following:

Veritas Storage Foundation Shutdown did not complete successfully

vxportal failed to stop on dblxx64-21-v1 vxfs failed to stop on dblxx64-21-v1

#### **Workaround:**

1 Open a new session and manually unload the modules that failed to unload. Use commands similar to the following:

# **/sbin/modprobe -r vxportal** # **/sbin/modprobe -r vxfs**

2 Because some processes failed to stop, the installer recommends a reboot and asks you if you want to continue.

Press  $y$  to continue to the next phase. You can ignore the reboot requirement.

# I/O fencing known issues

This section covers the known issues related to I/O fencing in this release.

### When I/O fencing is not up, the svcs command shows VxFEN as online (2492874)

Solaris 10 SMF marks the service status based on the exit code of the start method for that service. The VxFEN start method executes the vxfen-startup script in the background and exits with code 0. Hence, if the vxfen-startup script subsequently exits with failure then this change is not propagated to SMF. This behavior causes the svcs command to show incorrect status for VxFEN.

**Workaround:** Use the **vxfenadm** command to verify that I/O fencing is running.

# The vxfenswap utility does not detect failure of coordination points validation due to an RSH limitation (2531561)

The vxfenswap utility runs the vxfenconfig -o modify command over RSH or SSH on each cluster node for validation of coordination points. If you run the vxfenswap command using RSH (with the -n option), then RSH does not detect the failure of validation of coordination points on a node. From this point, vxfenswap proceeds as if the validation was successful on all the nodes. But, it fails at a later stage when it tries to commit the new coordination points to the VxFEN driver. After the failure, it rolls back the entire operation, and exits cleanly with a non-zero error code. If you run vxfenswap using SSH (without the -n option), then SSH detects the failure of validation of coordination of points correctly and rolls back the entire operation immediately.

**Workaround:** Use the **vxfenswap** utility with SSH (without the  $-n$  option).

## After you run the vxfenswap utility the CoordPoint agent may fault (3462738)

After you run the vxfenswap utility, if the value of the FaultTolerance attribute of the CoordPoint agent is more than the majority (more than 50%) of the coordination points then the Coordination Point agent faults.

Workaround: Manually set the value of the FaultTolerance attribute of CoordPoint agent to be less than the majority (more than 50%) of the coordination points.

### Fencing does not come up on one of the nodes after a reboot (2573599)

If VxFEN unconfiguration has not finished its processing in the kernel and in the meantime if you attempt to start VxFEN, you may see the following error in the /var/VRTSvcs/log/vxfen/vxfen.log file:

VXFEN vxfenconfig ERROR V-11-2-1007 Vxfen already configured

However, the output of the  $qabconfig -a$  command does not list port b. The vxfenadm -d command displays the following error:

VXFEN vxfenadm ERROR V-11-2-1115 Local node is not a member of cluster!

**Workaround:** Start VxFEN again after some time.

# Stale .vxfendargs file lets hashadow restart vxfend in Sybase mode (2554886)

When I/O fencing is configured in customized mode, vxfend, the user mode daemon of I/O fencing, creates the /opt/VRTSvcs/lock/.vxfendargs file. VCS uses this file to restart the vxfend daemon when it gets killed. However, VCS does not use this file when I/O fencing is configured in Sybase mode. This file is not removed from the system when I/O fencing is unconfigured.

If user configures I/O fencing in Sybase mode and an old /opt/VRTSvcs/lock/.vxfendargs file is present in the system from an earlier configuration of I/O fencing in customized mode, then VCS attempts to restart the vxfend daemon every time it is killed. This interferes with the functioning of I/O fencing in the Sybase mode.

**Workaround:** Before you configure I/O fencing in Sybase mode, delete the /opt/VRTSvcs/lock/.vxfendargs file if it is present in the system.

# Fencing may show the RFSM state as replaying for some nodes in the cluster (2555191)

Fencing based on coordination point clients in Campus cluster environment may show the RFSM state as replaying for some nodes in the cluster.

#### **Workaround:**

Restart fencing on the node that shows RFSM state as replaying.

## Cannot run the vxfentsthdw utility directly from the install media if VRTSvxfen package is not installed on the system (2858190)

If VRTSvxfen package is not installed on the system, then certain script files that are needed for the vxfentsthdw utility to function are not available. So, without the VRTSvxfen package installed on the system you cannot run the utility from the install media.

Workaround: Install VRTSvxfen package, then run the utility from either the install media or from the /opt/VRTSvcs/vxfen/bin/ location.

# The vxfentsthdw utility fails to launch before you install the VRTSvxfen package (2858190)

Before you install the VRTSvxfen package, the file of

/etc/vxfen.d/script/vxfen\_scriptlib.sh where stores the vxfentsthdw utility does not exist. In this case, the utility bails out.

#### **Workaround:**

<span id="page-23-0"></span>Besides installing the VRTSvxfen package, run the vxfentsthdw utility directly from the installation DVD.

# Software limitations

This section covers the software limitations of this release.

See the corresponding Release Notes for a complete list of software limitations related to that component or product.

See ["Documentation"](#page-25-0) on page 26.

# Only one Sybase instance is supported per node

In a Sybase ASE CE cluster, SF Sybase CE supports only one Sybase instance per node.

# SF Sybase CE is not supported in the Campus cluster environment

SF Sybase CE does not support the Campus cluster. SF Sybase CE supports the following cluster configurations. Depending on your business needs, you may choose from the following setup models:

- Basic setup
- Secure setup
- Central management setup
- Global cluster setup

See the *Installation Guide* for more information.

# Hardware-based replication technologies are not supported for replication in the SF Sybase CE environment

You can use Veritas Volume Replicator (VVR), which provides host-based volume replication. Using VVR you can replicate data volumes on a shared disk group in SF Sybase CE. Hardware-based replication is not supported at this time.

# SF Sybase CE installation is not supported by Web installer

SF Sybase CE does not support the Web-based installer at this time. You can use one of the following methods to install and configure SF Sybase CE.

- Interactive installation and configuration using the script-based installer
- Silent installation using the response file
- Installation using the JumpStart script file

See the *Installation Guide* for more information.

# Limitations related to installation

This section covers installation-related limitations.

## Limitations related to rolling upgrade

Rolling upgrade with responsefile to 6.0.1 is not supported.

# Limitations related to I/O fencing

This section covers I/O fencing-related software limitations.

### Preferred fencing limitation when VxFEN activates RACER node re-election

The preferred fencing feature gives preference to more weighted or larger subclusters by delaying the smaller subcluster. This smaller subcluster delay is effective only if the initial RACER node in the larger subcluster is able to complete the race. If due to some reason the initial RACER node is not able to complete the race and the VxFEN driver activates the racer re-election algorithm, then the smaller subcluster delay is offset by the time taken for the racer re-election and the less weighted or smaller subcluster could win the race. This limitation though not desirable can be tolerated.

# Stopping systems in clusters with I/O fencing configured

The I/O fencing feature protects against data corruption resulting from a failed cluster interconnect, or "split brain." See the *Veritas Cluster Server Administrator's Guide* for a description of the problems a failed interconnect can create and the protection I/O fencing provides.

In a cluster using SCSI-3 based fencing, I/O fencing implements data protection by placing the SCSI-3 PR keys on both the data disks and coordinator disks. In a cluster using CP server-based fencing, I/O fencing implements data protection by placing the SCSI-3 PR keys on data disks and similar registrations on CP server. The VCS administrator must be aware of several operational changes needed when working with clusters protected by I/O fencing. Specific shutdown procedures ensure keys are removed from coordination points and data disks to prevent possible difficulties with subsequent cluster startup.

Using the reboot command rather than the shutdown command bypasses shutdown scripts and can leave keys on the coordination points and data disks. Depending on the order of reboot and subsequent startup events, the cluster may warn of a possible split brain condition and fail to start up.

**Workaround:** Use the shutdown -r command on one node at a time and wait for each node to complete shutdown.

# Uninstalling VRTSvxvm causes issues when VxFENis configured in SCSI3 mode with dmp disk policy (2522069)

<span id="page-25-0"></span>When VxFEN is configured in SCSI3 mode with dmp disk policy, the DMP nodes for the coordinator disks can be accessed during system shutdown or fencing arbitration. After uninstalling VRTSvxvm package, the DMP module will no longer be loaded in memory. On a system where VRTSvxvm package is uninstalled, if VxFEN attempts to access DMP devices during shutdown or fencing arbitration, the system panics.

# Documentation

Product guides are available in the PDF format on the software media in the /docs/*product\_name* directory. Additional documentation is available online.

Make sure that you are using the current version of documentation. The document version appears on page 2 of each guide. The publication date appears on the title page of each document. The latest product documentation is available on the Symantec website.

<http://sort.symantec.com/documents>

# Documentation set

<span id="page-25-1"></span>[Table](#page-25-1) 1-4 lists the documentation for Veritas Storage Foundation for Sybase ASE CE.

**Table 1-4** Veritas Storage Foundation for Sybase ASE CE documentation

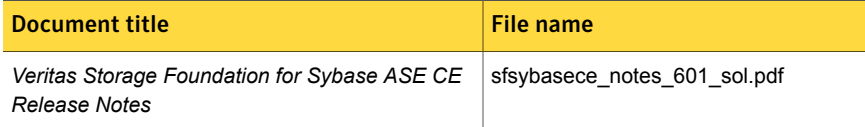

#### Table 1-4 Veritas Storage Foundation for Sybase ASE CE documentation *(continued)*

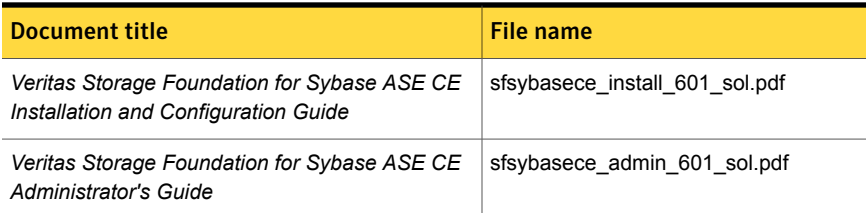

<span id="page-26-0"></span>[Table](#page-26-0) 1-5 lists the documentation for Veritas Storage Foundation Cluster File System High Availability.

#### Table 1-5 Veritas Storage Foundation Cluster File System High Availability documentation

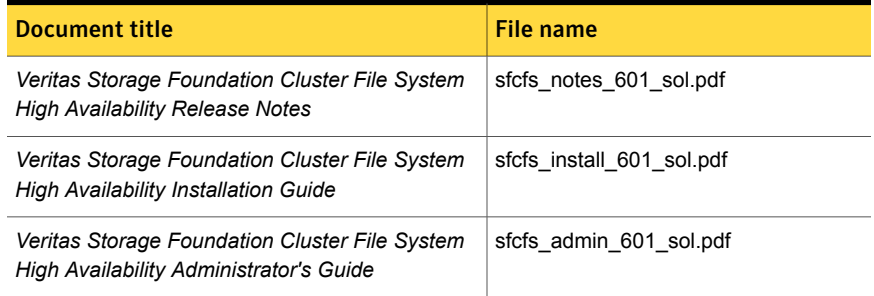

#### <span id="page-26-1"></span>[Table](#page-26-1) 1-6 lists the documents for Veritas Cluster Server.

#### Table 1-6 Veritas Cluster Server documentation

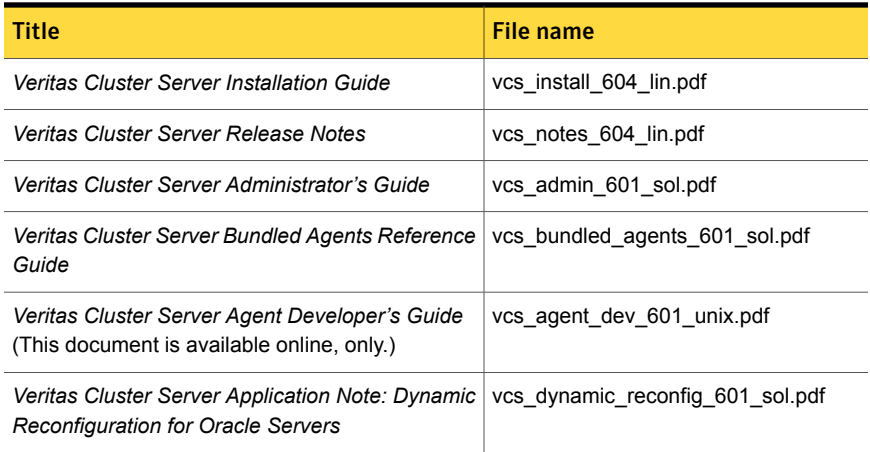

| Title                                                                                                    | File name                 |
|----------------------------------------------------------------------------------------------------|---------------------------|
| Veritas Cluster Server Agent for DB2 Installation<br>and Configuration Guide                                   | vcs db2 agent 601 sol.pdf |
| Veritas Cluster Server Agent for Oracle Installation   vcs oracle agent 601 sol.pdf<br>and Configuration Guide |                           |
| Veritas Cluster Server Agent for Sybase Installation   vcs sybase agent 601 sol.pdf<br>and Configuration Guide |                           |

Table 1-6 Veritas Cluster Server documentation *(continued)*

<span id="page-27-0"></span>[Table](#page-27-0) 1-7 lists the documentation for Veritas Storage Foundation.

| <b>Document title</b>                                                                          | File name              |
|------------------------------------------------------------------------------------------------|------------------------|
| <b>Veritas Storage Foundation Release Notes</b>                                                | sf notes 601 sol.pdf   |
| Veritas Storage Foundation Installation Guide                                                  | sf install 601 sol.pdf |
| Veritas Storage Foundation Administrator's Guide                                               | sf admin 601_sol.pdf   |
| Veritas File System Programmer's Reference<br>Guide (This document is available online, only.) | vxfs ref 601 sol.pdf   |

Table 1-7 Veritas Storage Foundation documentation

<span id="page-27-1"></span>[Table](#page-27-1) 1-8 lists the documentation for Veritas Storage Foundation and High Availability Solutions products.

Table 1-8 Veritas Storage Foundation and High Availability Solutions products documentation

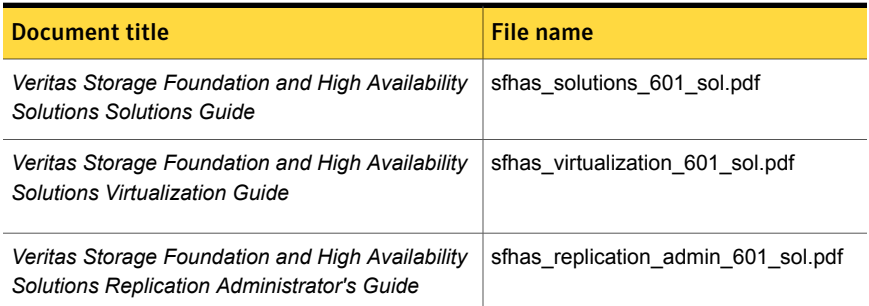

If you use Veritas Operations Manager (VOM) to manage Veritas Storage Foundation and High Availability products, refer to the VOM product documentation at:

<http://sort.symantec.com/documents>

Note: The GNOME PDF Viewer is unable to view Symantec documentation. You must use Adobe Acrobat to view the documentation.

# Manual pages

The manual pages for Veritas Storage Foundation and High Availability Solutions products are installed in the /opt/VRTS/man directory.

Set the MANPATH environment variable so the man(1) command can point to the Veritas Storage Foundation manual pages:

■ For the Bourne or Korn shell (sh or ksh), enter the following commands:

```
MANPATH=$MANPATH:/opt/VRTS/man
  export MANPATH
```
■ For C shell (csh or tcsh), enter the following command:

setenv MANPATH \${MANPATH}:/opt/VRTS/man

See the man(1) manual page.

The latest manual pages are available online in HTML format on the Symantec website at:

<https://sort.symantec.com/documents>